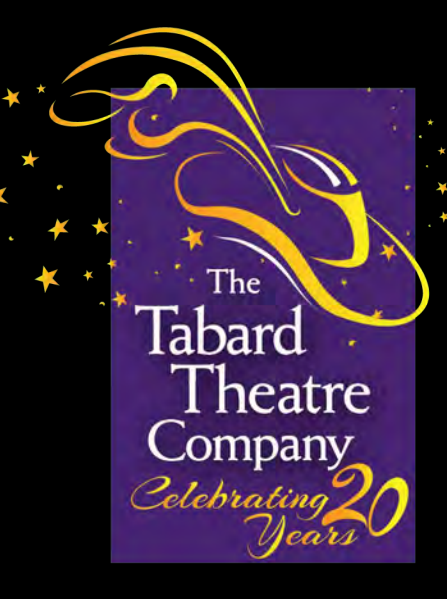

#### Tabard Theatre Company's

Livestreaming Guide

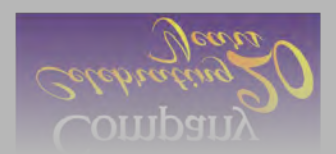

Created Summer 2020

#### What is a livestream?

A livestream refers to online streaming material that is recorded and broadcast in real-time, without being stored or pre-recorded. You most likely have already seen livestreaming before. Today, social media livestreams and video game streams are popular in addition to TV broadcasts.

Livestreams can be shared through different platforms such as YouTube, Twitch, and Vimeo, among others. We are glad you are watching our livestreamed production!

#### What do I need to make it work?

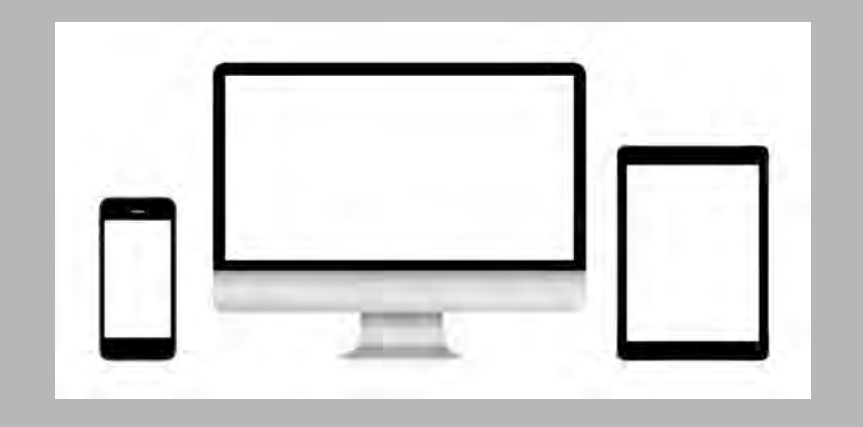

You need **a tablet, computer, or smartphone** with:

- An internet connection
- A web browser
- Access to your email

It doesn't have to be the newest device, anything from the last few years should work.

## How will I get the link?

**TICKETS**.'

After buying the tickets, you will receive an **email confirmation** from The Tabard Theatre Company. In that email, look for a section entitled '**YOUR** 

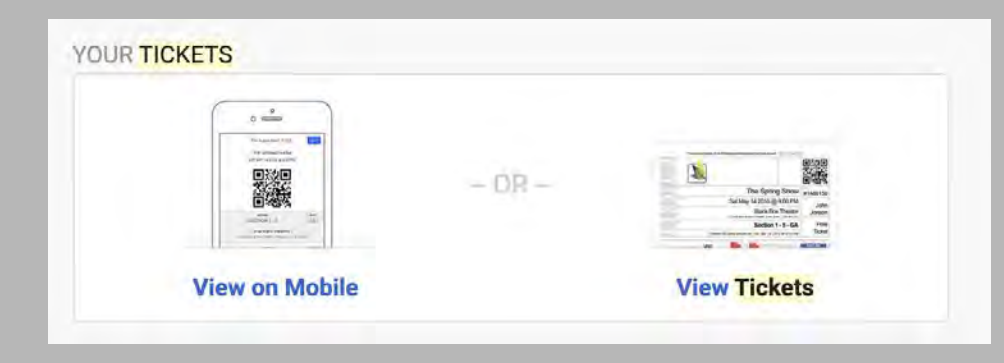

**Click on 'View Tickets**' and you will see your ticket open in a new window.

## Opening the Video player

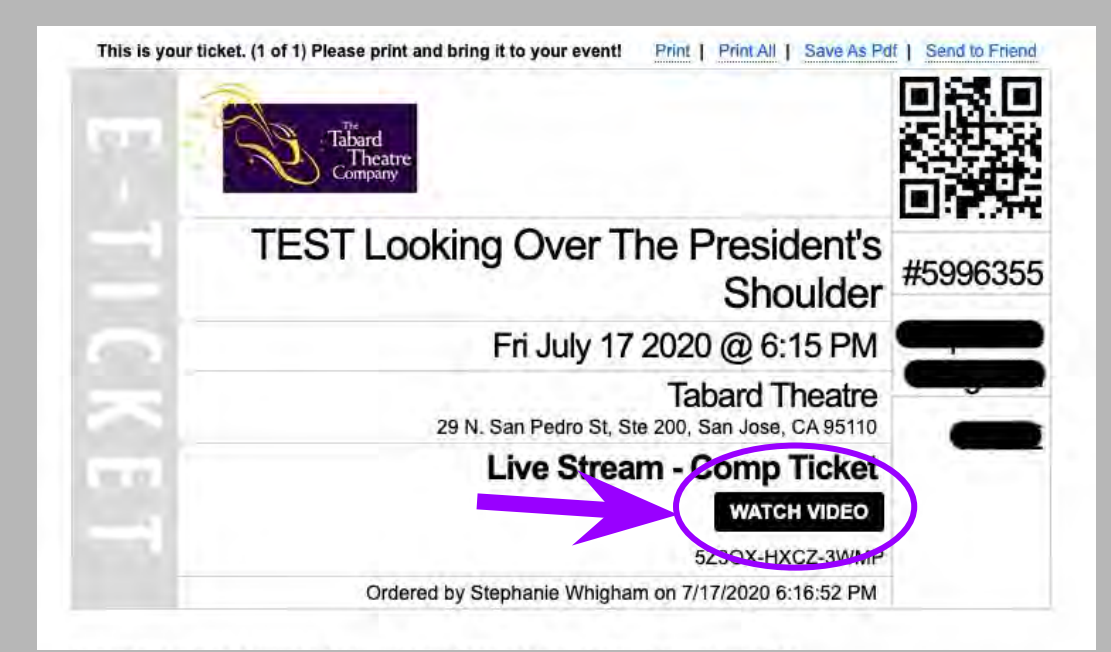

**Once your ticket is open, click on 'WATCH VIDEO'**

You will be brought to a new window that will display the show's livestream. There will also be a chat area, and a donate button.

## Use the icon to go fullscreen

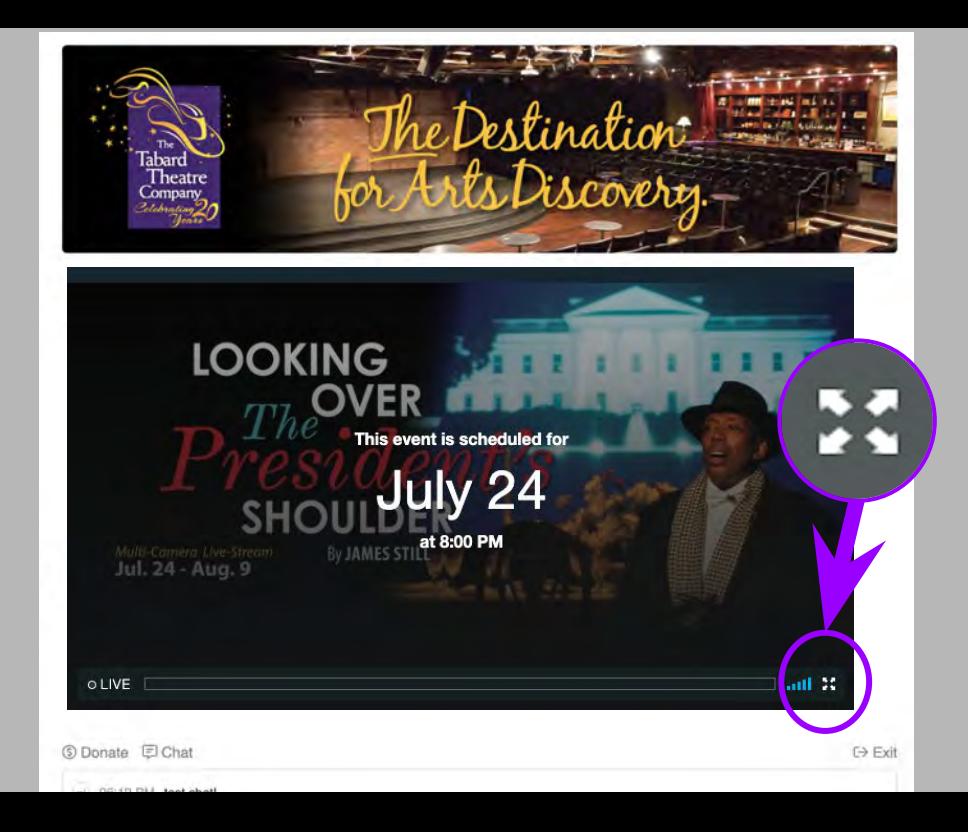

If you want the video to be bigger, click the button shown and you will go fullscreen. If there is no sound, make sure you have clicked on the video.

Use the ESC key when you want to exit fullscreen mode.

You can watch the show from here, or read further to find out about viewing it on your TV.

### How can I see the livestream on my TV?

There are a few different ways to get the livestream to show on your TV, some of which are very simple and some more complicated. Everyone's equipment is different, and we cannot guarantee that this will be possible for every patron.

We will cover two ways:

- Apple AirPlay, and
- Direct connection via HDMI cable.

# Using Apple Airplay

If you have an Apple TV or an AirPlay 2-compatible smart TV, you can mirror the entirety of your Apple device's display to your TV.

- 1. Make sure your Mac is connected to the same WIFI network as your smart TV or Apple TV.
- 2. On your Mac device click the icon in the upper right-hand corner that looks like this:

If you don't see that icon, click on the Apple button in the upper left-hand corner, select system preferences, and then display. Select their "Show mirroring options in the menu bar when available."

# Using Apple Airplay *(cont'd)*

A list should appear allowing you to select your TV. If you can't select your TV, check these things:

- Make sure all devices are turned on and are nearby
- Check to make sure your devices are updated
- Ensure your devices are on the same WIFI network

If an AirPlay passcode appears on your TV screen, enter the passcode that is on your Mac. From here, you should be good to go!

## Using an HDMI Cable Connection

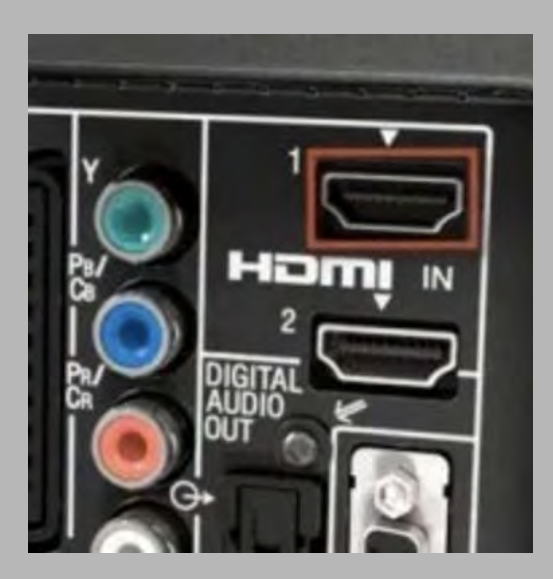

*Your device may be different but look for the shape with the cut out bottom corners.*

You will need:

- an HDMI cable that is long enough to reach from your computer to your television.
- A computer with an HDMI out (or an HDMI adapter)
- A TV with an HDMI in

Most new TVs and computers have HDMI ports on the back. You can also buy an adapter with a spot to plug in an HDMI cable, check with your local computer store for help.

## Using an HDMI Cable Connection *(cont'd)*

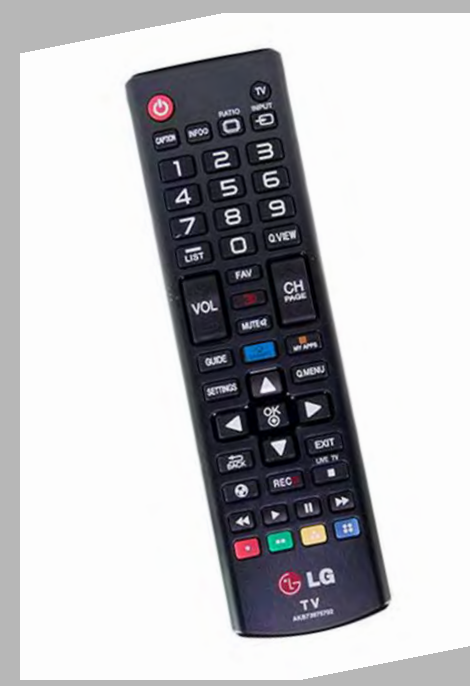

Connect the HDMI cable to your computer, and then plug it into your TV.

Use the input, source or settings button on your television remote to change the input that your TV is receiving information from.

Once that is done, your TV should mirror what is on your computer screen.

### During the Show: Chat & Donate

Below the livestream video area, there is a live chat box and a donation button.

During the livestream, you can express your thoughts on the show— but remember these are public and will be visible immediately to the other people watching.

If you are particularly moved by the livestream or want to help support Tabard's mission of providing enlightening theatre experience to people of all ages and circumstances, feel free to donate! A portion of donations made during the show will also go to our Designated Non-Profit Partner.

#### Can I watch the livestream whenever?

Unfortunately no. A livestream means that it is happening in

real-time. This means that you need to watch the show live at the

scheduled time; it is not recorded.

#### Have more questions?

**For general questions** 408.679.2330 boxoffice@tabardtheatre.org

**For technical support** (415) 656-8351 nicoleyazmin@tabardtheatre.org

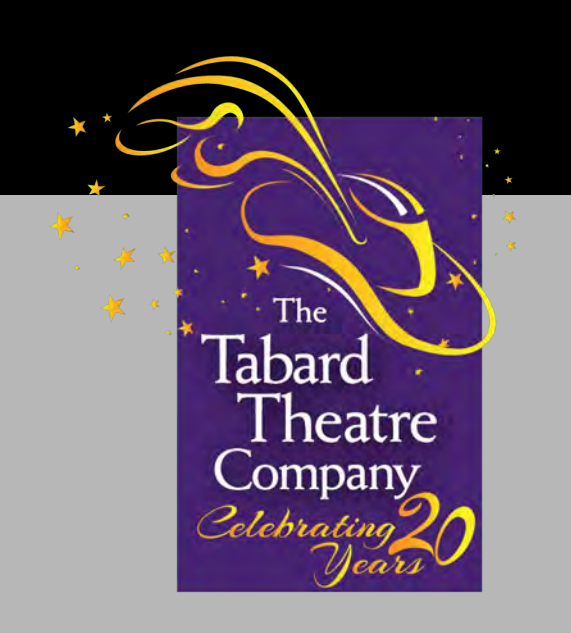

Thanks for supporting Tabard, we hope you enjoy the show!